# **Software License Renewal Instructions**

# **SAS® 9.4 Foundation for UNIX Environments Planned Deployment**

# **Overview: Renewing SAS Software**

SAS software is licensed on a periodic basis. You will receive new license information whenever you renew your existing SAS System license or add additional products to your license. The license information you receive is in the form of the SAS installation data file (SID file), which includes your SETINIT.

You must apply a valid SID file to the SAS system before your licensed software will run.

## *Installing Additional Software*

If you are installing additional products, the SAS Deployment Wizard automatically applies your SID file when you install the software.

## *Obtaining SID Files for Software Renewals*

A SID file must be applied when the license period has expired, or if there has been a change in the SAS software products covered by the license.

- If you have added products, you must perform an add-on installation of those products using the new SID file.
- If you have no product changes, or if you have dropped products, renewing the license is the only step that is required.

At the time of your SAS software order, the designated SAS installation Site Representative receives an email containing your SID files as a text file attachment. This software order email includes your SAS installation key and order number.

Each SID file name is in the format SAS94\_order-number\_site-number\_host-platform.txt. For example:

SAS94\_111ABC\_70000000\_LINUX\_X86-64.txt

Add the SAS installation data files to the sid files directory of the SAS Software Depot. Do not replace any SID files that were delivered with the original order.

# *How to Renew Your SAS 9.4 License*

Successful installation of your SID file requires you to perform the steps intended for your release of SAS 9.4 software.

Launch the SAS Deployment Manager using this command:

SASHOME/SASDeploymentManager/9.4/sasdm.sh

#### **For SAS 9.4M3 (TS1M3) or later:**

The option to **Renew SAS software** is available. Perform Step A, below.

A. [Run the Renew SAS Software 9.4 Utility](#page-1-0)

#### **For SAS 9.4M2 (TS1M2) or earlier:**

The option to "Renew SAS software" is **not** available. Perform Step B, below.

B. [Run the SAS Setup Utility](#page-4-0)

If your SAS 9.4 deployment includes specific SAS solution software that depends on a SAS middle tier, a few additional steps are required to update the SID file in metadata. The SID file or files that contain installation data for SAS solution software are used to update your SAS metadata repository. See [Update](#page-2-0)  [the SID File or Files in Metadata for Applicable SAS Solutions](#page-2-0) below for the steps.

# <span id="page-1-0"></span>**A. Run the Renew SAS Software 9.4 Utility**

If you already have SAS software installed, the Renew SAS Software 9.4 utility applies the SAS installation data file. Run this utility on each machine in your deployment where SAS Foundation is installed.

*Note: When you renew the license, you must use the SAS Installer user ID that you used to install the software.*

#### *Start the Renew SAS Software Utility*

*Note: If any SAS servers, SAS spawners, or SAS processes are running on the machine, stop them before you start the Renew SAS Software 9.4 utility.*

Take the following steps to start the Renew SAS Software utility:

- 1. Launch the SAS Deployment Manager using the following command: SASHOME/SASDeploymentManager/9.4/sasdm.sh
- 2. In the SAS Deployment Manager, select the option to **Renew SAS Software**. Click **Next.**

The Select License Renewal dialog box displays. The option to **Apply SAS Foundation license for renewal** is selected by default.

If the SAS LASR Analytic Server associated with SAS Visual Analytics is installed, the option to **Apply SAS LASR Analytic Server license** f**ile for renewal** is also listed but is grayed out.

- 3. Click **Next**.
- 4. Specify the absolute path to the SID file for the SAS Foundation installation on this machine.
	- Specify the path to the sid files directory in your SAS Software Depot. Here is an example: /SASDepot/sid\_files/SAS94\_999AAA\_70000000\_LINUX\_X86-64.txt

When the SAS Deployment Manager has successfully used the SID file to update your SAS Foundation installation and SAS LASR Analytic Server (if installed), a green check mark is displayed.

- 5. Click **Finish**.
- 6. Determine whether additional SID files are attached to your Software Renewal Order email. If you have SAS installations on additional machines, you must renew SAS software on each machine using the appropriate SID file.

Proceed to the next section for instructions if your SAS deployment includes SAS solution software. Otherwise, proceed to [Restart SAS Servers, SAS Spawners, and SAS Processes](#page-4-1) to complete the license renewal process.

# <span id="page-2-0"></span>*Update the SID File or Files in Metadata for Applicable SAS Solutions*

If your SAS 9.4 deployment includes specific SAS solution software that depends on a SAS Middle Tier, additional steps are required to update the SID file or multiple SID files in metadata. This procedure involves using the SAS Deployment Manager and the specific SID file or files that contain the SAS solution software to update your SAS metadata repository.

Here is a subset of the SAS solutions that require this procedure:

- SAS Activity-Based Management
- SAS Enterprise Miner™ (server only, version 7.1 and later)
- SAS Enterprise BI Server
- SAS Financial Crimes Monitor
- SAS Financial Management
- SAS Forecast Server
- SAS Social Network Analysis Server
- SAS Visual Analytics

For a complete list, refer to <http://support.sas.com/kb/49/750.html>.

#### *Steps for the SID File Update in Metadata*

Most of the steps to update SID files in metadata require you to log in to the system with the SAS installer user ID. Before you get started, make sure that the SID files that contain the licenses for SAS solutions are accessible. You must also have Read access to the SID files.

To locate and apply your SAS solution software license in metadata, take the following steps:

1. If an applicable SAS solution was installed, review all renewal SID files associated with the renewal order. Locate the SAS 9.4 license file that applies to the SAS solution software.

You can review the SAS Software License Renewal Order email to see the products for each site, the operating system, and the corresponding license file name. For example, the email message might refer to a site with a SAS solution that requires an update to the metadata repository. In this example, the solution is SAS Visual Analytics:

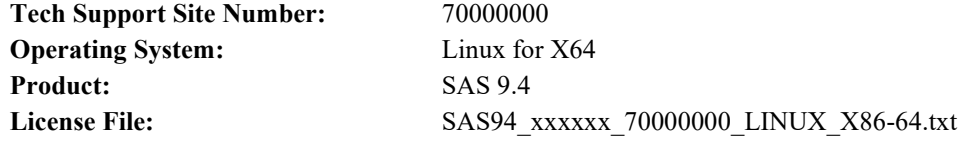

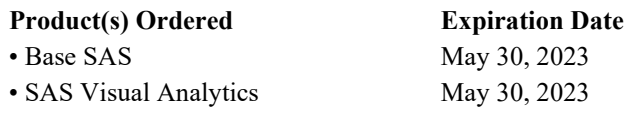

If an applicable SAS solution is not listed, you have completed the license renewal procedure. Proceed to [Restart SAS Servers, SAS Spawners, and SAS Processes,](#page-4-1) below. Otherwise, proceed with the next step.

- 2. Log in to the machine where the SAS Metadata Server is running as the SAS installer user ID.
	- *Note: The SAS installer user ID is the operating system user ID with which your SAS deployment was installed. For more information, see "Required External User Accounts for SAS" in the SAS 9.4 Intelligence Platform Installation and Configuration Guide.*
- 3. Launch the SAS Deployment Manager using the following command: SASHOME/SASDeploymentManager/9.4/sasdm.sh
- 4. In the SAS Deployment Manager, select **Update SID File in Metadata** if that option is available, and click **Next**. Otherwise, proceed to [Restart SAS Servers, SAS Spawners, and SAS Processes](#page-4-1) because an update to the metadata is not required on this machine.
- 5. In the next window, specify the configuration directory (for example, /usr/local/SAS/Config) and the level (for example, Lev1) for your SAS deployment.

If your configuration is in a directory that is not displayed, specify the correct directory and level.

- 6. In the next window, verify the host name of the SAS Metadata Server and the port number.
- 7. Specify the user ID and password for a SAS internal unrestricted administrative user (for example, sasadm@saspw).
- 8. In the next window, enter the absolute path to the SID file containing the SAS solution or solutions (for example, /SASDepot/sid\_files/SAS94\_999AAA\_70000000\_LINUX\_X86- 64.txt).
- 9. Click **Start**.

When SAS Deployment Manager has successfully used the SID file to update your metadata, a green check mark is displayed.

- 10. Click **Finish**.
- 11. Repeat the steps described here for any other SID files that apply to SAS solutions.

### *Restart SAS Servers, SAS Spawners, and SAS Processes*

After you apply renewal SID files on all hosts in your environment, restart all SAS servers, SAS spawners, and SAS processes in your environment in the appropriate order. Start with the SAS Metadata Server if it is used.

Restarting SAS LASR Analytic Servers is not required. However, it is not unusual for non-distributed SAS LASR Analytic Servers used by SAS Visual Analytics to stop when the processes that spawned these servers are restarted. If any non-distributed SAS LASR Analytic Servers were stopped by a restart of SAS ObjectSpawner or web application server processes, restart the non-distributed SAS LASR Analytic Servers.

The new expiration dates and licenses for any newly added products take effect after the restart.

For more information on restarting SAS Servers in the appropriate order, see "Starting, Stopping, and Checking the Status of Servers" in the *[SAS 9.4 Intelligence Platform System Administration Guide](http://go.documentation.sas.com/?docsetId=bisag&docsetTarget=titlepage.htm&docsetVersion=9.4&locale=en)*.

# <span id="page-4-0"></span>**B. Run the SAS Setup Utility**

*Important: The SAS Setup Utility (sassetup) is no longer available as of SAS 9.4M7 (TS1M7). Use the instructions in Step A: [Run the Renew SAS Software 9.4 Utility](#page-1-0) instead to renew your SAS software if you have SAS 9.4M3 or later.*

*Note: When you renew the license, you must use the SAS installer user ID that you used to install the software.*

To renew your license and apply your new SID file to your existing SAS installation, follow these steps:

- 1. Stop all SAS processes that are running.
- 2. Run SAS Setup from !SASROOT/sassetup.
- 3. Press **Enter** to accept the option to **Renew SAS Software**.
- 4. Specify the path to the SID file. Here is an example:

```
 /SASDepot/sid_files/SAS94_999AAA_70000000_LINUX_X86-64.txt
```
- 5. Your license is updated immediately. SAS Setup reports whether the task was completed successfully.
	- If errors occur, a message is displayed indicating the log files that you should check.
	- If the SAS installation data is applied successfully, you can enter  $Q$  to quit SAS Setup and run the SAS system normally.
- 6. Determine whether additional SID files are attached to your Software Renewal Order email. If you have SAS installations on additional machines, you must renew SAS software on each machine using the appropriate SID file.

### *Update Metadata*

If your SAS 9.4 deployment includes specific SAS solution software that depends on a SAS middle tier, you must update the SID file in metadata. This procedure involves using SAS Deployment Manager and the SID file or files that contain the SAS solution software to update your SAS metadata repository. See [Update the SID File or Files in Metadata for Applicable SAS Solutions](#page-2-0) for the steps.

# <span id="page-4-1"></span>*Restart SAS Servers, SAS Spawners, and SAS Processes*

After you apply renewal SID files on all hosts in your environment, restart all SAS servers, SAS spawners, and SAS processes in your environment in the appropriate order. Start with the SAS Metadata Server if it is used.

Restarting SAS LASR Analytic Servers is not required. However, it is not unusual for non-distributed SAS LASR Analytic Servers used by SAS Visual Analytics to stop when the processes that spawned these servers are restarted. If any non-distributed SAS LASR Analytic Servers were stopped by a restart of SAS ObjectSpawner or web application server processes, restart the non-distributed SAS LASR Analytic Servers.

The new expiration dates and licenses for any newly added products take effect after the restart.

For more information on restarting SAS Servers in the appropriate order, see "Starting, Stopping, and Checking the Status of Servers" in the *[SAS 9.4 Intelligence Platform System Administration Guide.](http://go.documentation.sas.com/?docsetId=bisag&docsetTarget=titlepage.htm&docsetVersion=9.4&locale=en)* 

*Copyright 2015 SAS Institute Inc., Cary, NC, USA. All rights reserved.*

*SAS and all other SAS Institute product or service names are registered trademarks or trademarks of SAS Institute Inc. in the USA and other countries. Other brand and product names are registered trademarks or trademarks of their respective companies. indicates USA registration.*